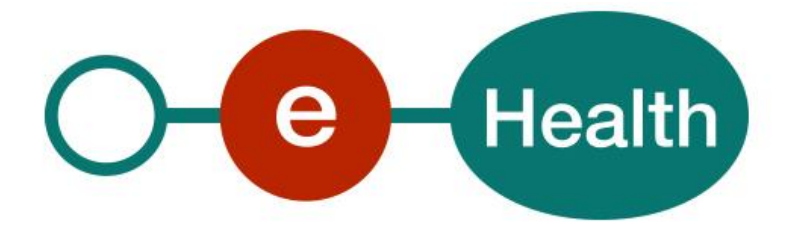

## **Emergency Medical Service Registry WS (EMSR) Consultation Cookbook Version 2.12**

This document is provided to you free, of charge, by the

# **eHealth platform Willebroekkaai 38 – 1000 Brussel 38, Quai de Willebroek – 1000 Bruxelles**

Anyone is free to distribute this document, referring to the URL source.

# <span id="page-1-0"></span>**Table of contents**

## Contents

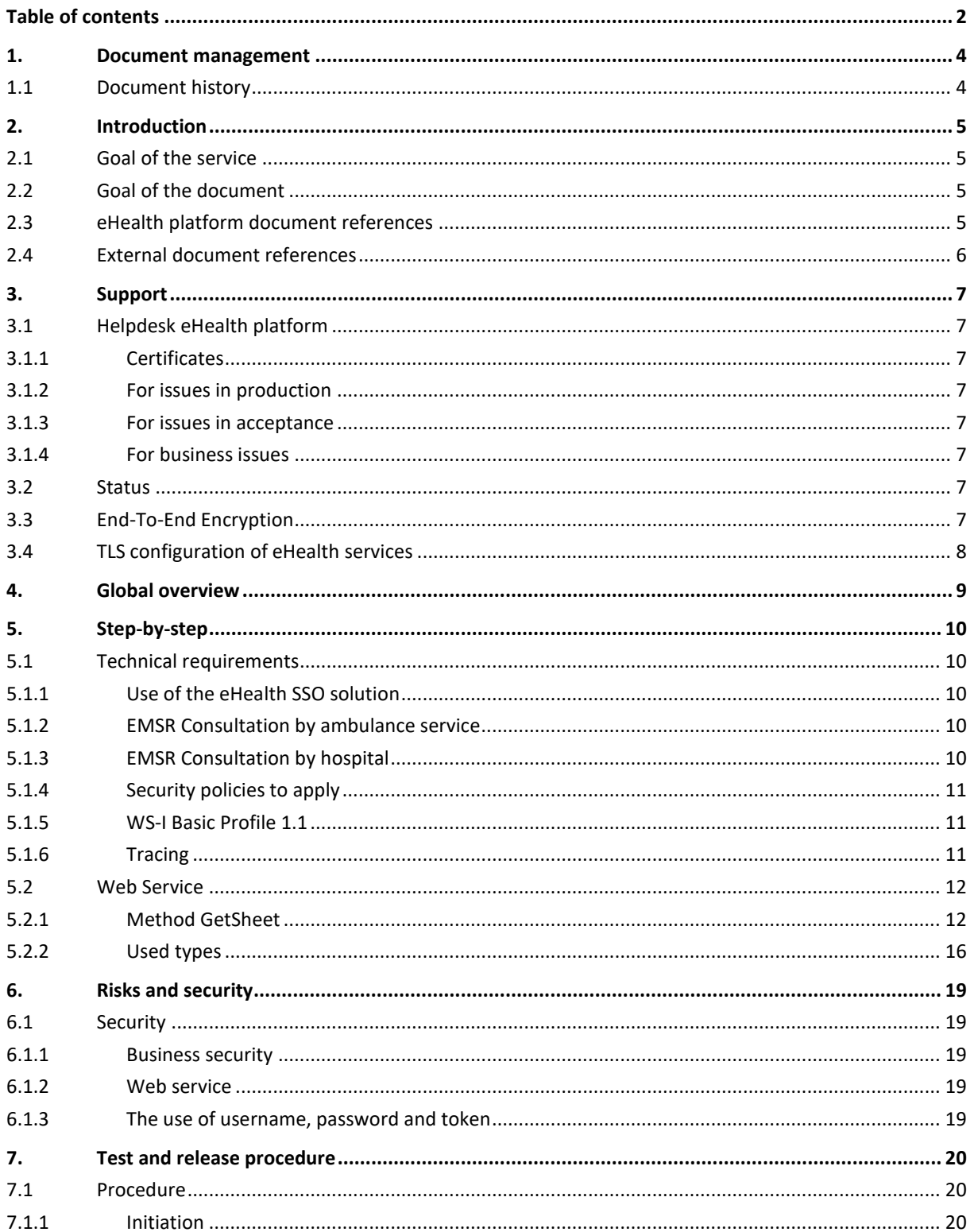

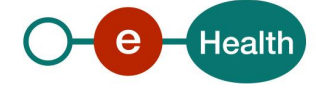

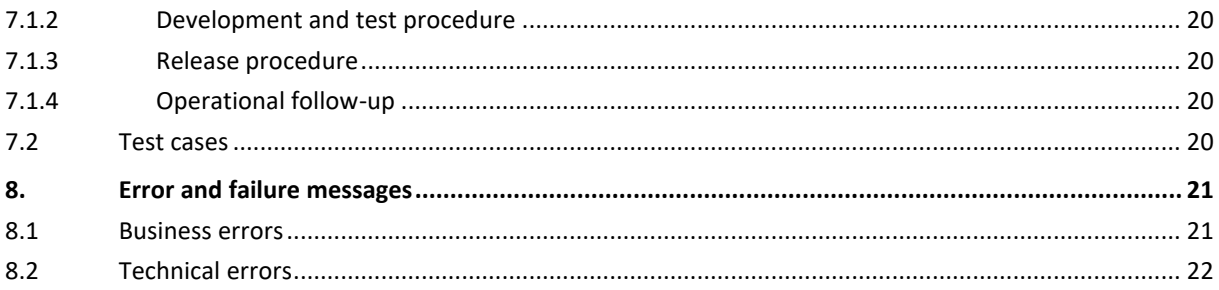

To the attention of: "IT expert" willing to integrate this web service.

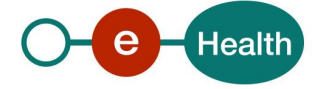

## <span id="page-3-0"></span>**1. Document management**

## <span id="page-3-1"></span>**1.1 Document history**

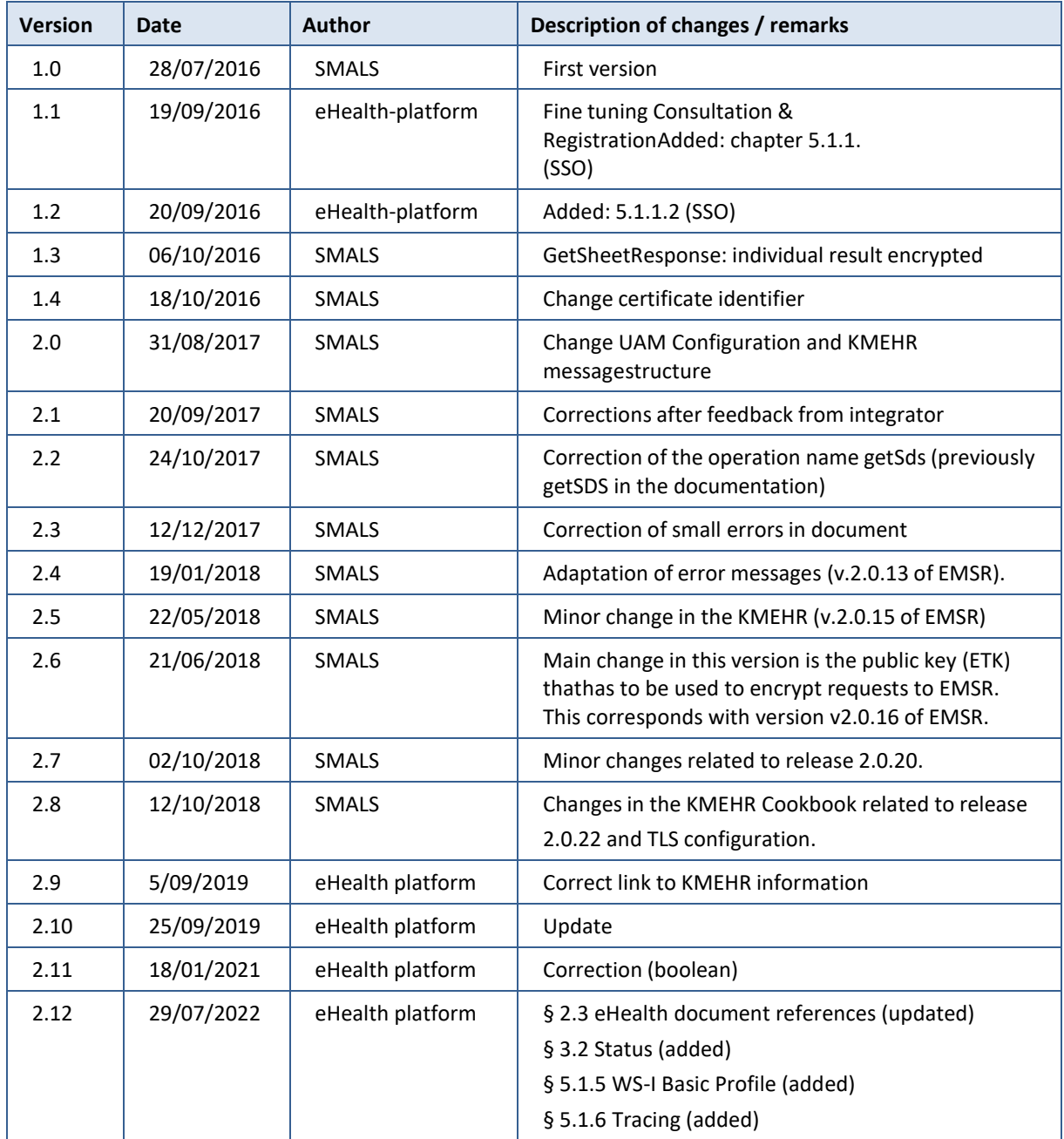

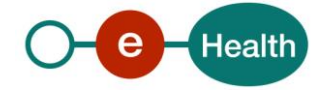

## <span id="page-4-0"></span>**2. Introduction**

## <span id="page-4-1"></span>**2.1 Goal of the service**

The purpose of this service is to provide authenticated ambulances services and hospitals with a set of methods for registering and consulting EMSR (Emergency Medical Service Registry) sheets and consulting SDS data.

GetSheet method will be available for hospitals and ambulances services. RegisterPartA, RegisterPartB, GetSds method will be available for ambulances services.

The registering of the sheet is done in two steps: the first part A is sent when the patient arrives at the hospital with available patient information and transaction I. Hereafter, within 5 days, part B is sent with all patient information and transaction II.

On the sheet consultation the system concatenates transaction I, II and adds SDS data (in particular timings) as transaction III. Patient information is always retrieved from part B.It is possible to separately get SDS data with the GetSds method in order to retrieve address for example.

## <span id="page-4-2"></span>**2.2 Goal of the document**

In this cookbook, we explain the structure and content aspects of the possible requests and the replies of EMSR web service. An example illustrates each of those messages. In addition, a list of possible errors can be found in this document.

This information should allow (the IT department of) an organization to develop and use the web service call. Some technical and legal requirements must be met in order to allow the integration of EMSR web service in client applications.

This document is neither a development nor a programming guide for internal applications; eHealth partners always keep a total freedom within those fields. Nevertheless, in order to interact in a smooth, homogeneous and risk controlled way with a maximum of partners, eHealth partners must commit to comply with specifications, data format, and release processes described within this document. In addition, our partners in the health sector must also comply with the business rules of validation and integration of data within their own applications in order to minimize errors and incidents.

## <span id="page-4-3"></span>**2.3 eHealth platform document references**

On the portal of the eHealth platform, you can find all the referenced documents.<sup>1</sup>. These versions, or any following ones, can be used for the eHealth platform service.

| ID | <b>Title</b>                                                                     | <b>Version</b> | Date       | Author           |
|----|----------------------------------------------------------------------------------|----------------|------------|------------------|
| 1  | <b>EMSR - KMEHR Message</b><br>CookBook                                          | 3.0            | 25/03/2021 | <b>HFCSE</b>     |
| 2  | Glossary.pdf                                                                     | 1.0            | 01/01/2010 | eHealth platform |
| 3  | STS HolderofKey - Cookbook                                                       | 1.5            | 13/07/2022 | eHealth platform |
| 4  | SOA - Error guide                                                                | 1.0            | 10/06/2021 | eHealth platform |
| 4  | Cookbook ETEE voor bekende<br>bestemmeling / Cookbook ETEE<br>destinataire connu | 2.9            | 18/07/2022 | eHealth platform |

*<sup>1</sup> [www.ehealth.fgov.be/ehealthplatform](file://///users.ehealth.fgov.be/shares/group/G_EHEALTH/eHealth%20platform/00%20General/00.02%20Templates/00.02.04%20Service/www.ehealth.fgov.be/ehealthplatform)*

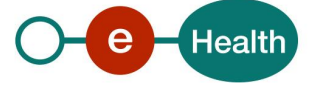

 $\overline{a}$ 

## <span id="page-5-0"></span>**2.4 External document references**

All documents can be found through the internet. They are available to the public, but not supported by the eHealth platform.

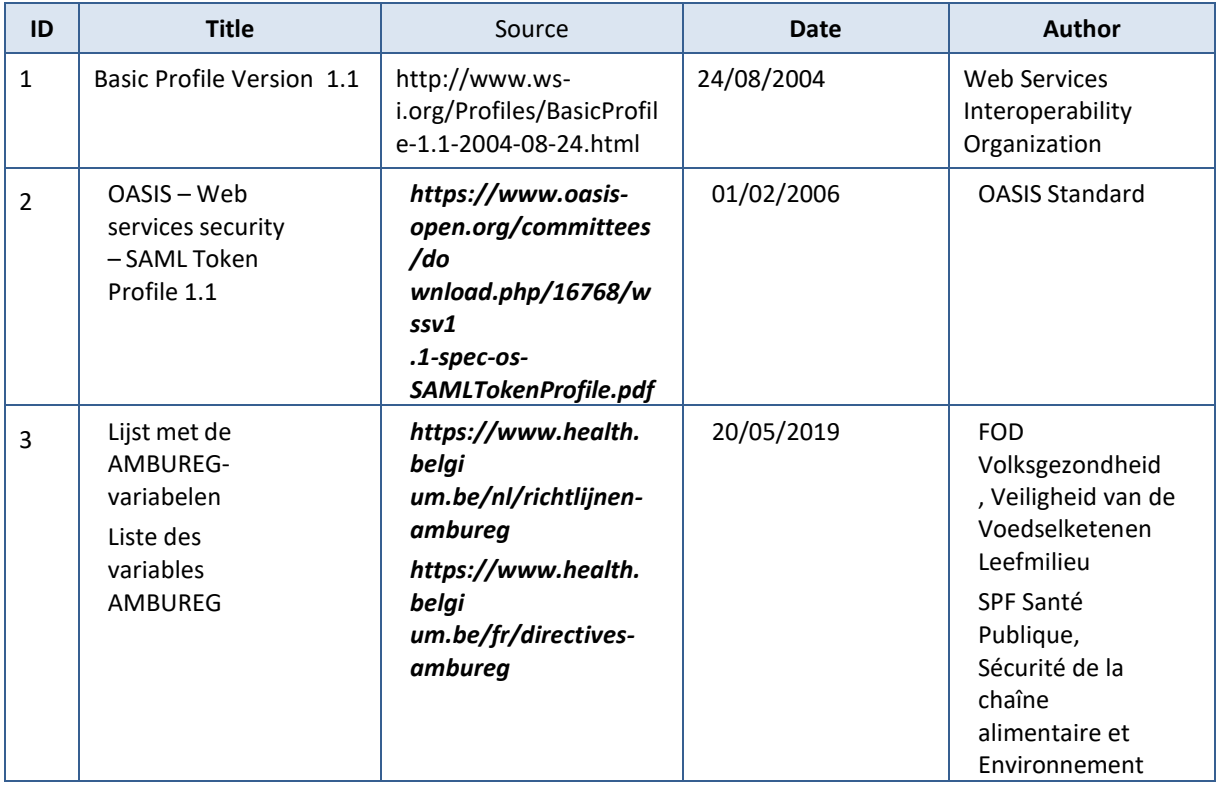

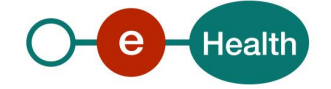

## <span id="page-6-0"></span>**3. Support**

## <span id="page-6-1"></span>**3.1 Helpdesk eHealth platform**

## <span id="page-6-2"></span>**3.1.1 Certificates**

In order to access the secured eHealth platform environment you have to obtain an eHealth platform certificate, used to identify the initiator of the request. In case you do not have one, please consult the chapter about the eHealth Certificates on the portal of the eHealth platform

*[https://www.ehealth.fgov.be/ehealthplatform/nl/ehealth-certificaten](https://www.ehealth.fgov.be/ehealthplatform/nl/search?q=&filter%5Bplatform_service%3A19842c7fad26fe4e90179efc7895851fb9f086fb%5D=on)*

#### *[https://www.ehealth.fgov.be/ehealthplatform/fr/certificats-ehealth](https://www.ehealth.fgov.be/ehealthplatform/fr/search?q=&filter%5Bplatform_service%3A19842c7fad26fe4e90179efc7895851fb9f086fb%5D=on)*

For technical issues regarding eHealth platform certificates

- Acceptance: *[acceptance-certificates@ehealth.fgov.be](mailto:acceptance-certificates@ehealth.fgov.be)*
- Production: *support@ehealth.fgov.be*

### <span id="page-6-3"></span>**3.1.2 For issues in production**

eHealth platform contact centre:

- Phone: 02 788 51 55 (on working days from 7 am till 8 pm)
- Mail: *[support@ehealth.fgov.be](mailto:support@ehealth.fgov.be)*
- *Contact Form :*
	- *<https://www.ehealth.fgov.be/ehealthplatform/nl/contact>* (Dutch)
	- *<https://www.ehealth.fgov.be/ehealthplatform/fr/contact>* (French)

### <span id="page-6-4"></span>**3.1.3 For issues in acceptance**

#### *[Integration-support@ehealth.fgov.be](mailto:Integration-support@ehealth.fgov.be)*

### <span id="page-6-5"></span>**3.1.4 For business issues**

- regarding an existing project: the project manager in charge of the application or service
- <span id="page-6-6"></span>regarding a new project or other business issues: *[info@ehealth.fgov.be](mailto:info@ehealth.fgov.be)*

## **3.2 Status**

The website *[https://status.ehealth.fgov.be](https://status.ehealth.fgov.be/)* is the monitoring and information tool for the ICT functioning of the eHealth services that are partners of the Belgian eHealth system.

## <span id="page-6-7"></span>**3.3 End-To-End Encryption**

In order to secure the information exchanged between hospitals and EMSR WS, most of requests and responses contain encrypted data. Encryption is performed with a public encryption key belonging to the recipient. This means that a request sent to EMSR WS has to use EMSR public encryption token and the response will use the public encryption key of the hospital that sent the request to encrypt the data (The public encryption token key is required in the request). The eHealth platform delivers the procedures to create a pair of private/public keys and the public encryption token.

Process of encryption upon sending of data (RegisterPartA, RegisterPartB):

- 1) Sign the KMEHR data to encrypt with your personal private key
- 2) Get the public key of The Federal Public Service of Health (EHP: 1990003302) with application id 'EMSR' from the ETK Depot.

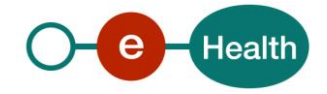

The GetEtk Request should contain following search criteria:

<urn:Identifier> <urn:Type>EHP</urn:Type> <urn:Value>1990003302</urn:Value> <urn:ApplicationID>EMSR</urn:ApplicationID> </urn:Identifier>

- 3) Encrypt the data with the public key above and using eHealth encryption libraries.
- 4) Sign again with your personal private key.

Process of decryption upon consulting of data (GetSheet):

- 1) Verify validity of signature
- 2) Decrypt KMEHR data using your private key.

Therefore, the GetSheet request has to contain your public key used to encrypt the GetSheet response.

In XML, the encrypted data is represented in base64 binary format, translating each byte of binary data into an ASCII string format. Thus from XML data, this representation has first to be decoded into byte using the base64 encoding scheme before being decrypted.

<span id="page-7-0"></span>Note: While the base64 files are in ASCII format, they should still be encoded using the UTF-8 format.

## **3.4 TLS configuration of eHealth services**

Since 18/11/2018 the SSL configuration of the eHealth services has been modified in production.

- The supporting infrastructure should comply to following technology :
	- TLS 1.2 (RFC5246)

This version of TLS is supported as of version 1.6.0 v111 of Java (published on 20-01-2016). To verify if your infrastructure support TLS 1.2 you can try connecting to following URL, and if a connection is established, this means your infrastructure can support TLS 1.2.

#### • *https://etee.int.pub.ehealth.fgov.be/EtkDepot/v1/soap (integration)*

For the users of the .NET connectors, you can activate TLS 1.2 by setting following property:

• java.lang.System.setProperty ("https.protocols", "TLSv1,TLSv1.1,TLSv1.2");

```
class Program
₹
    static void Main(string[] args)
    \{java.lang.System.setProperty("https.protocols", "TLSv1,TLSv1.1,TLSv1.2");
```
For all questions regarding this configuration, please contact [support@ehealth.fgov.be](mailto:support@ehealth.fgov.be)

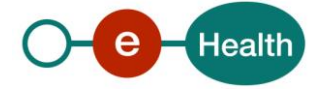

## <span id="page-8-0"></span>**4. Global overview**

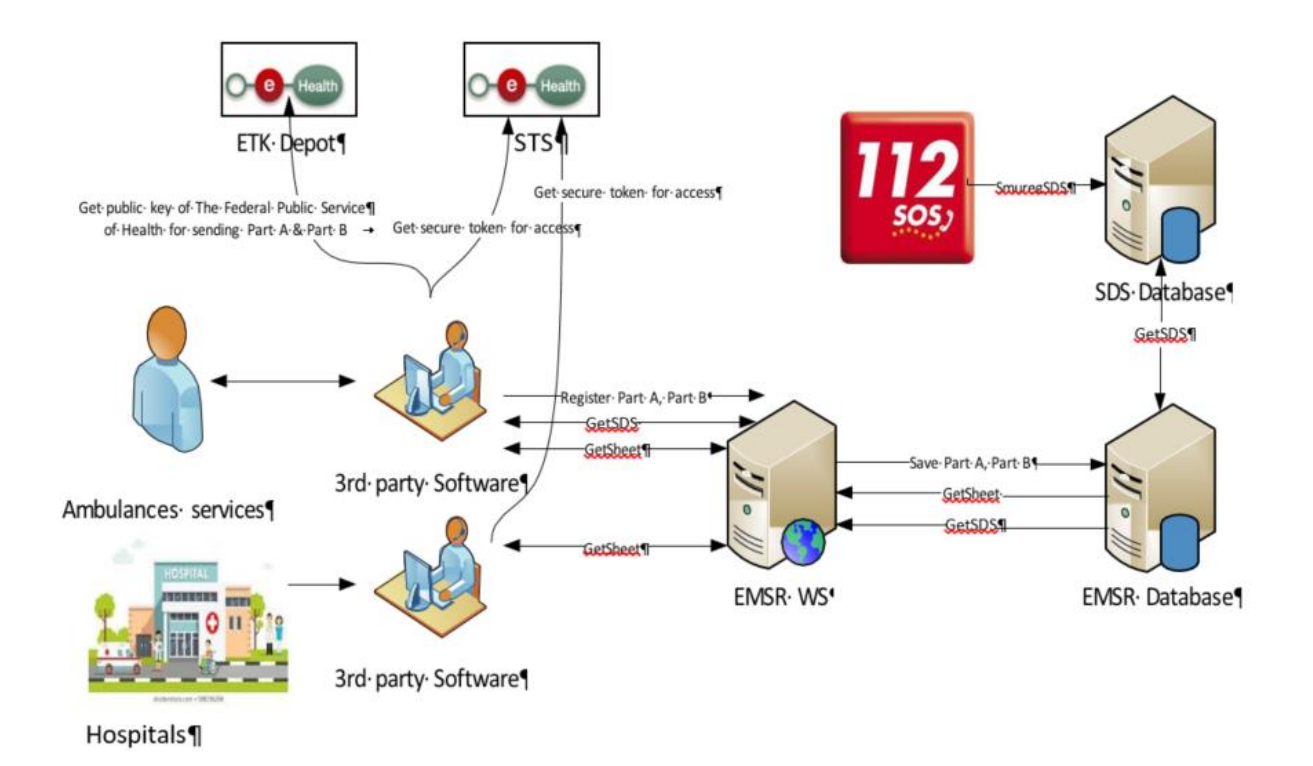

This global overview aims to show how the consultation web service is used.

- Step 1. To use the Consultation WS, you have to contact the WS STS to get a secure token containing theidentification of the user (see 5.1.1 Use of the eHealth SSO solution and the STS CookBook).
- Step 2. Once you have your secure token, you are able to use and contact the Consultation WS to call GetSdsor GetSheet method.
- Step 3. When you call GetSheet method, you have to provide your public key in the request, in order for theresponse to be encrypted to you.

When your call has been sent, the system will respond to you with a response message (encrypted sheet or SDS info).

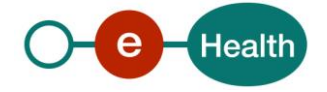

## <span id="page-9-0"></span>**5. Step-by-step**

The content of KMEHR part is described in the file "Lijst met de AMBUREG-variabelen"/"Liste des variables AMBUREG" (see section 2.4 ID 2). All validations of the KMEHR data are written in Schematron language. An archive with a small validation application can be downloaded from the eHealth EMSR support page.

## <span id="page-9-1"></span>**5.1 Technical requirements**

All the xml requests that are submitted to the WS must be encoded in the UTF-8 form.

## <span id="page-9-2"></span>**5.1.1 Use of the eHealth SSO solution**

For each WS accessed on the eHealth platform, authentication ensures that the requester is allowed access. eHealth certificates are used to trust the requester. In order to use EMSR Consultation, prior authentication has to be made on STS with the use of the eHealth Certificate and with specific parameters. An assertion will be generated that can then be used to make a call and access the EMSR Consultation WS.

The complete overview of the profile and a systematic implementation to start protecting a new application with SSO @ eHealth is described in the eHealth STS cookbook.

In order to implement a call to the eHealth STS you can reuse the implementation as provided in the "eHealth technical connector":

- *<https://www.ehealth.fgov.be/ehealthplatform/nl/service-ehealth-platform-services-connectors>*
- *<https://www.ehealth.fgov.be/ehealthplatform/fr/service-ehealth-platform-services-connectors>*

Nevertheless, eHealth implementations use standards and any other compatible technology (WS stack for the client implementation) can be used instead.

The attributes that need to be provided and the attributes that should be certified by the eHealth platform in order to obtain a token valid for EMSR Consultation services are described in section 5.1.2 (if EMSR Consultation is one by an ambulance service) or section 5.1.3 (if EMSR Consultation is done by a Hospital).

To access the EMSR Consultation WS, the response token must contain "true" for all of the certification attributes. If you obtain "false", contact eHealth to verify that the requested test cases were correctly configured (See section 3).

## <span id="page-9-3"></span>**5.1.2 EMSR Consultation by ambulance service**

The SAML token request is secured with the eHealth certificate of the ambulance service. The certificate used by the Holder-Of-Key (HOK) verification mechanism is the same eHealth certificate. The needed attributes are the following (AttributeNamespace="urn:be:fgov:identification-namespace"):

The NIHII number of the ambulance service:

*urn:be:fgov:ehealth:1.0:certificateholder:ambulanceservice:nihii-number and urn*:be:fgov:ehealth:1.0:ambulanceservice:nihii-number

You must also specify which information by the eHealth platform has to assert:

- The NIHII number of the ambulance service (AttributeNamespace="urn:be:fgov:identificationnamespace"): *urn:be:fgov:ehealth:1.0:certificateholder:ambulanceservice:nihii-number* and *urn:be:fgov:ehealth:1.0:ambulanceservice:nihii-number*
- The ambulance service must be a recognized ambulance service (AttributeNameSpace="urn:be:fgov:certifiednamespace:ehealth"): *urn:be:fgov:ehealth:1.0:certificateholder:ambulanceservice:nihiinumber:recognisedambulanceservice:boolean*

## <span id="page-9-4"></span>**5.1.3 EMSR Consultation by hospital**

The SAML token request is secured with the eHealth certificate of the hospital. The certificate used by the HOKverification mechanism is the same eHealth certificate. The needed attributes

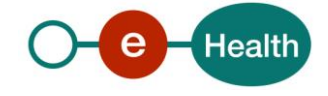

are the following (AttributeNamespace="urn:be:fgov:identification-namespace"):

 The NIHII number of the hospital: *urn:be:fgov:ehealth:1.0:certificateholder:hospital:nihii-number* and *urn:be:fgov:ehealth:1.0:hospital:nihii-number*

You must also specify which information must be asserted by eHealth:

• The NIHII number of the hospital (AttributeNamespace="urn:be:fgov:identificationnamespace"):*urn:be:fgov:ehealth:1.0:certificateholder:hospital:nihii-number* and *urn:be:fgov:ehealth:1.0:hospital:nihii-number*

The hospital must be a recognized hospital (AttributeNameSpace="urn:be:fgov:certified-namespace:ehealth"): *urn:be:fgov:ehealth:1.0:certificateholder:hospital:nihii- number:recognisedhospital:boolean*

### <span id="page-10-0"></span>**5.1.4 Security policies to apply**

We expect that you use SSL one way for the transport layer.As WS security policy, we expect:

- A timestamp (the date of the request), with a time to live of one minute (if the message doesn't arriveduring this minute, it shall not be treated).
- The signature with the certificate of
	- the timestamp, (the one mentioned above)
	- the body (the message itself)
	- and the binary security token: an eHealth certificate or a SAML token issued by STS This will allow the eHealth platform to verify the integrity of the message and the identity of themessage author.

The STS cookbook, explaining how to implement this security policy, can be found on the eHealth portal. *<https://www.ehealth.fgov.be/ehealthplatform/nl/service-iam-identity-access-management>* (Dutch) *<https://www.ehealth.fgov.be/ehealthplatform/fr/service-iam-identity-access-management>* (French)

### <span id="page-10-1"></span>**5.1.5 WS-I Basic Profile 1.1**

Your request must be WS-I compliant (See Chap 2.4 - External Document Ref).

### <span id="page-10-2"></span>**5.1.6 Tracing**

To use this service, the request SHOULD contain the following two http header values (see RFC

## *<https://datatracker.ietf.org/doc/html/rfc7231#section-5.5.3>*):

- 1. User-Agent: information identifying the software product and underlying technical stack/platform. It MUST include the minimal identification information of the software such that the emergency contact (see below) can uniquely identify the component.
	- a. Pattern: {minimal software information}/{version} {minimal connector information}/{connector-package-version}
	- b. Regular expression for each subset (separated by a space) of the pattern: [[a-zA-Z0-9- \/]\*\/[0-9azA-Z-\_.]\*
	- c. Examples: User-Agent: myProduct/62.310.4 Technical/3.19.0 User-Agent: Topaz-XXXX/123.23.X freeconnector/XXXXX.XXX
- 2. From: email-address that can be used for emergency contact in case of an operational problem. Examples:

From: *[info@mycompany.be](mailto:info@mycompany.be)*

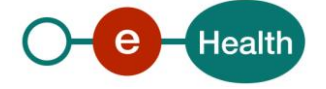

## <span id="page-11-0"></span>**5.2 Web Service**

The WS presented in this cookbook is the Consultation WS of EMSR. The Consultation WS has one method: GetSheet. The GetSheet method returns KMEHR content.

The content of KMEHR part is described in the file "ambureg\_variables\_vxx.xlsx". The EMSR Consultation webservice has the following endpoints:

- Integration environment: *https://services-int.ehealth.fgov.be/EMSR/Consultation/v1*
- Acceptance environment: *https://services-acpt.ehealth.fgov.be/EMSR/Consultation/v1*
- Production environment: *https://services.ehealth.fgov.be/EMSR/Consultation/v1*

## <span id="page-11-1"></span>**5.2.1 Method GetSheet**

This WS returns all available information about one more EMSR sheet, which the user may access.

## *5.2.1.1 Request*

It is possible to make a search of sheets by period between two dates or directly by MissionIdentification if this one is known. Please note that the MissionIdentification is not a mandatory field when registering the part A of a sheet, and therefore not all sheets have a MissionIdentification number.

#### **Pagination**

In the request Offset and MaxElements, attributes must be specified. Offset is set to 0, and MaxElements can be maximum 100. When 100 elements are returned, this can means more results are present. A second call can be made with Offset set to 100 and MaxElements to 100 to gather other results. This can also mean that search criteria were not correctly selected.

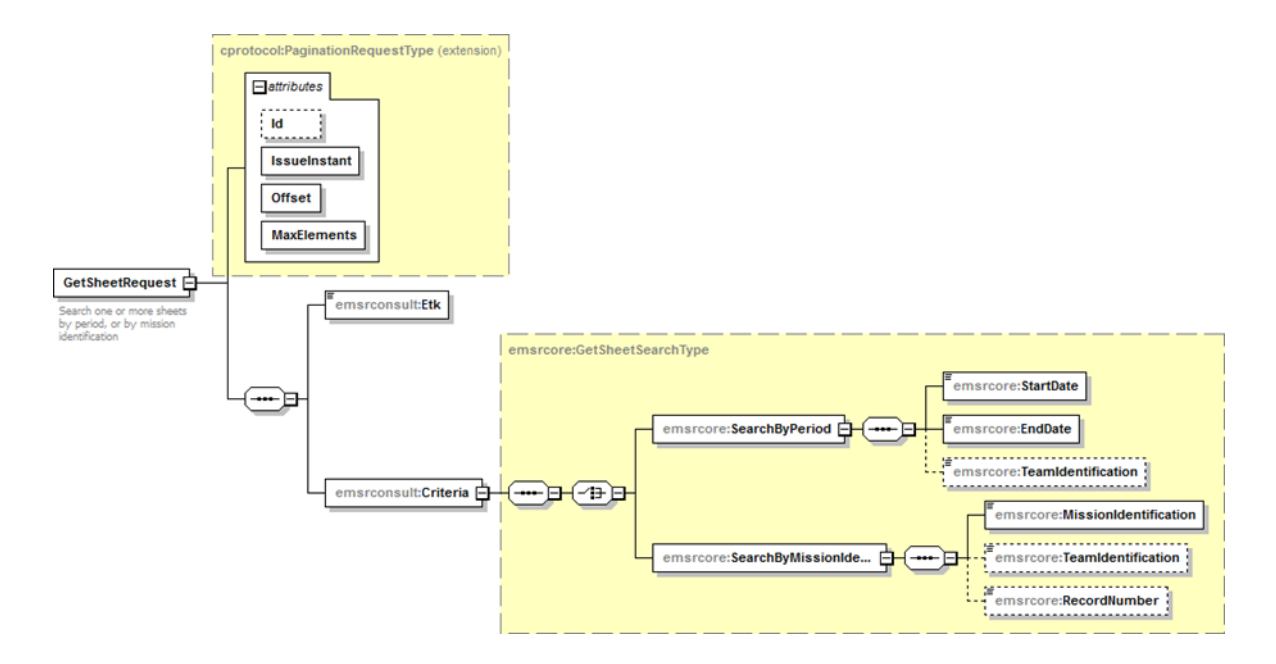

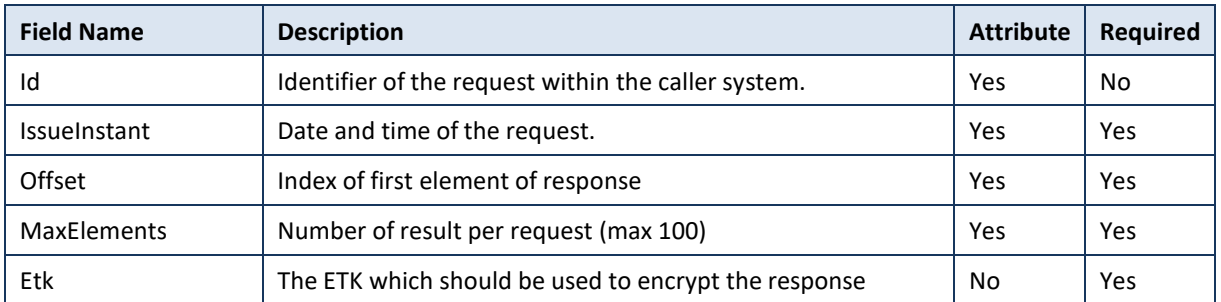

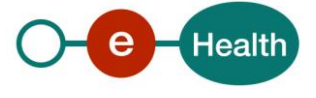

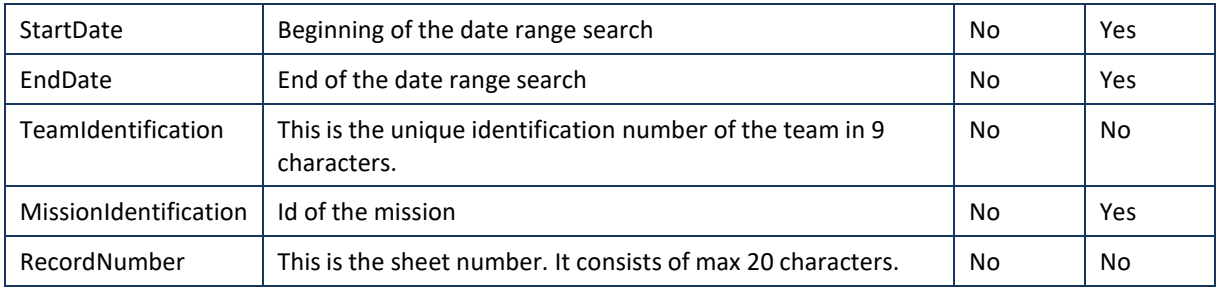

## *5.2.1.2 Response*

The status element description is detailed in 5.2.2.2 StatusType.

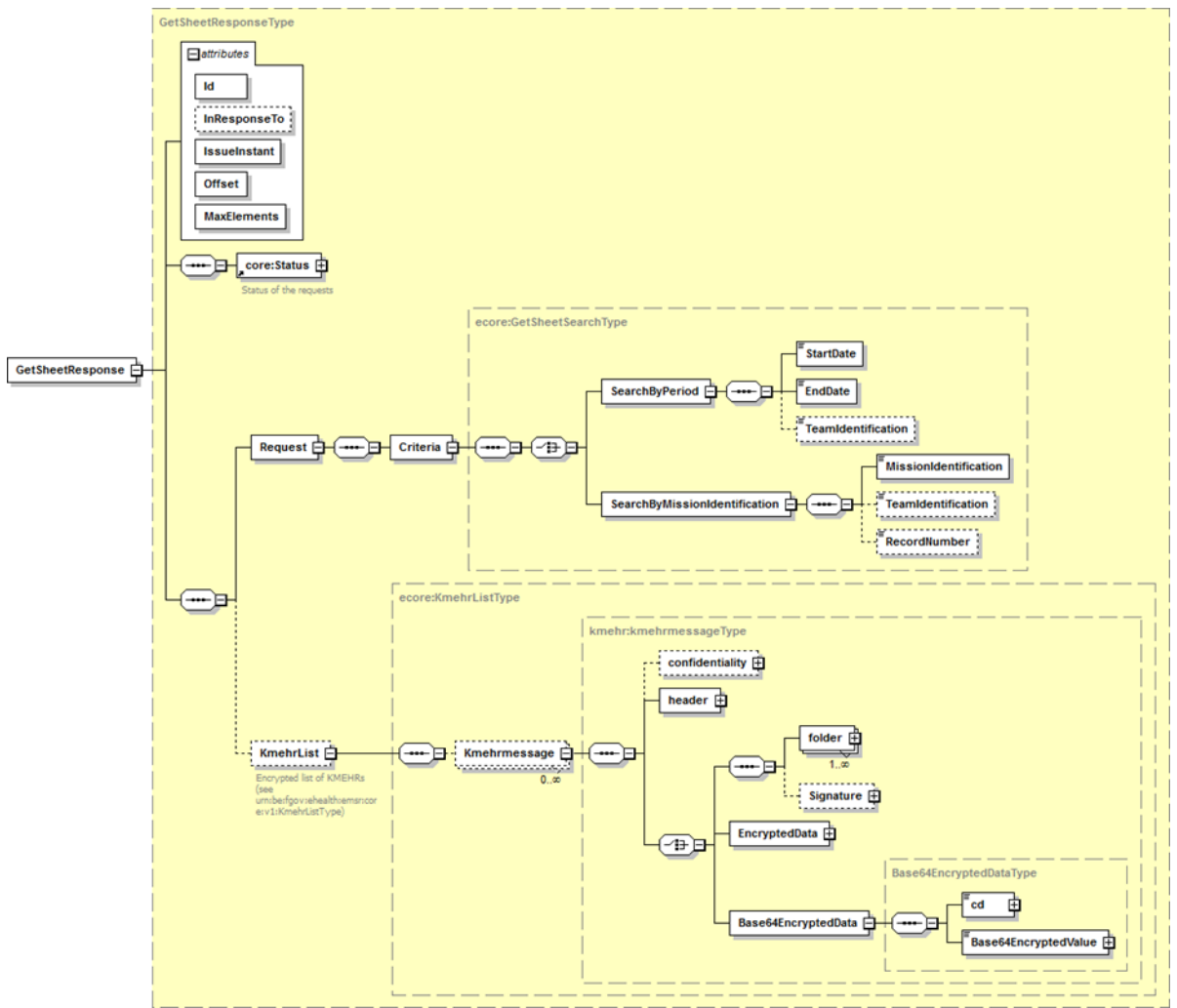

The KMEHR part is encrypted and described in detail in a separate document. The response contains the submitted search criteria (for their description see above).

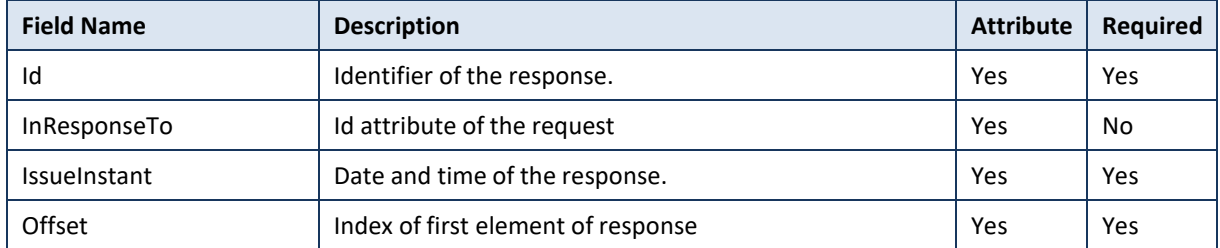

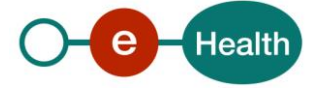

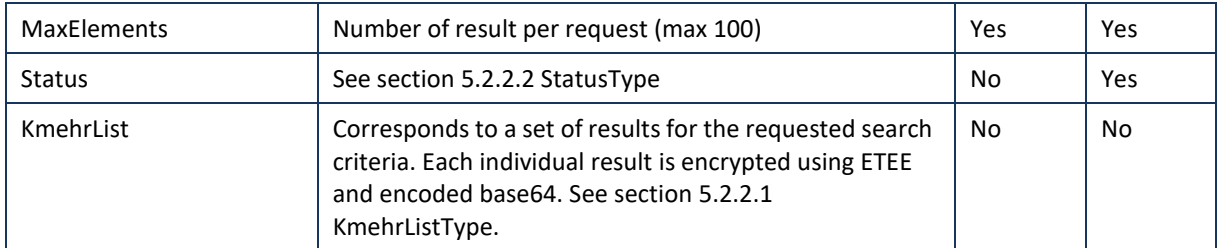

## *5.2.1.3 Example*

Request

```
<soap:Envelope xmlns:soap="http://schemas.xmlsoap.org/soap/envelope/">
       <soapenv:Header/>
      <soap:Body>
             <emsrcons:GetSheetRequest Id="bdc38ae62-3e7f-4f80-80f7-
 c3e745500fa3" IssueInstant="2001-12-17T09:30:47Z" Offset="0"
 MaxElements="100"...>
       <emsrcons:Etk>UjBsR09EbGhjZ0dTQUxNQUFBUUNBRU1tQ1p0dU1GUXhEUzhi</ems
 rcons:Etk>
                   <emsrcons:Criteria>
                         <ecore:SearchByPeriod>
                   <ecore:StartDate>2001-12-17T09:30:47Z</ecore:StartDate>
                   <ecore:EndDate>2001-12-19T09:30:47Z</ecore:EndDate>
       <ecore:TeamIdentification>MAHOBO101</ecore:TeamIdentification>
                         </ecore:SearchByPeriod>
                   </emsrcons:Criteria>
             </emsrcons:GetSheetRequest>
       </soap:Body>
</soap:Envelope>
```
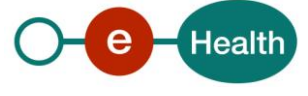

#### Response

**<soap:Envelope** xmlns:soap[="http://schemas.xmlsoap.org/soap/envelope/"](http://schemas.xmlsoap.org/soap/envelope/)**>** • <soap:Body> **<emsrcons:GetSheetResponse** Offset="0" MaxElements="100" Id="\_de2754ca-83fe-41ce-9c72-9c3a7f586b38" InResponseTo="bdc38ae62-3e7f- 4f80-80f7-c3e745500fa3" IssueInstant="2016-04-07T10:09:48.288+02:00" ...**> <core:Status> <core:StatusCode** Value="urn:be:fgov:ehealth:2.0:status:Success"**/> </core:Status> <emsrcons:Request> <emsrcons:Criteria> <ecore:SearchByPeriod> <ecore:StartDate>**2001-12- 17T09:30:47Z**</ecore:StartDate> <ecore:EndDate>**2001-12-19T09:30:47Z**</ecore:EndDate> <ecore:TeamIdentification>**MAHOBO101**</ecore:TeamIdentification> </ecore:SearchByPeriod> </emsrcons:Criteria> </emsrcons:Request> <emsrcons:KmehrList> <ecore:Kmehrmessage> <kmehr:header>** see KMEHR CookBook **</kmehr:header> <kmehr:Base64EncryptedData> <kmehr:cd** S="CD-ENCRYPTION-METHOD" SV="1.0"**>**CMS**</cd> <kmehr:Base64EncryptedValue>**UjBsR09EbGhjZ0dTQUxNQUFBUUNBRU1tQ1p0dU1GUXhEU zhi**<kmehr:Base64EncryptedValue> </kmehr:Base64EncryptedData> </ecore:Kmehrmessage> <ecore:Kmehrmessage> <kmehr:header>** see KMEHR CookBook **</kmehr:header> <kmehr:Base64EncryptedData> <kmehr:cd** S="CD-ENCRYPTION-METHOD" SV="1.0"**>**CMS**</cd> <kmehr:Base64EncryptedValue>**xNQUFBUUNBRU1tQ1p0dU1GUXhEUzhi**<kmehr:Base64En cryptedValue> </kmehr:Base64EncryptedData> </ecore:Kmehrmessage> </emsrcons:KmehrList> </emsrcons:GetSheetResponse> </soap:Body> </soap:Envelope>**

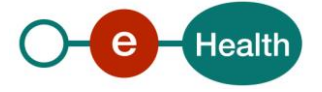

## <span id="page-15-0"></span>**5.2.2 Used types**

### *5.2.2.1 KmehrListType*

Corresponds to a set of results for the requested search criteria.

Each element of the list is a KMEHR message of standard KMEHR type: kmehrmessageType. Each element corresponds to one sheet. Each sheet individually is encrypted and the KMEHR content can be found under

<Base64EncryptedData>. It is encrypted with the ETK provided by you in the GetSheetRequest.

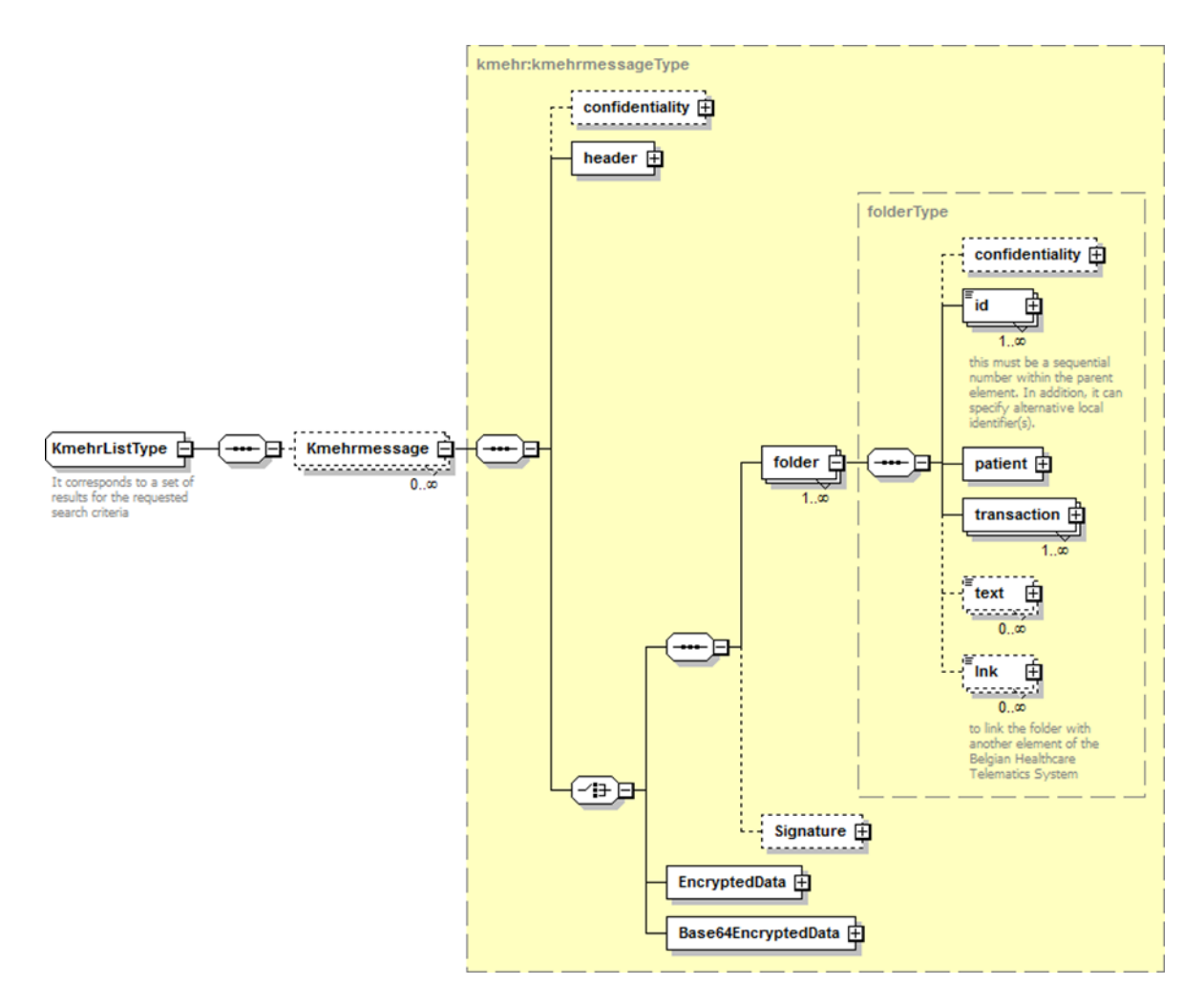

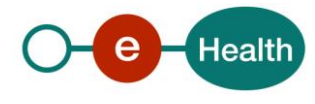

## *5.2.2.2 StatusType*

eHealth SOA service response is composed of an Status element. This element is used to indicate the status of the completion of the request. The status is represented by a StatusCode and optionally, the message describing the status. Additional detail gives extra information on the encountered business errors returned by the target service.

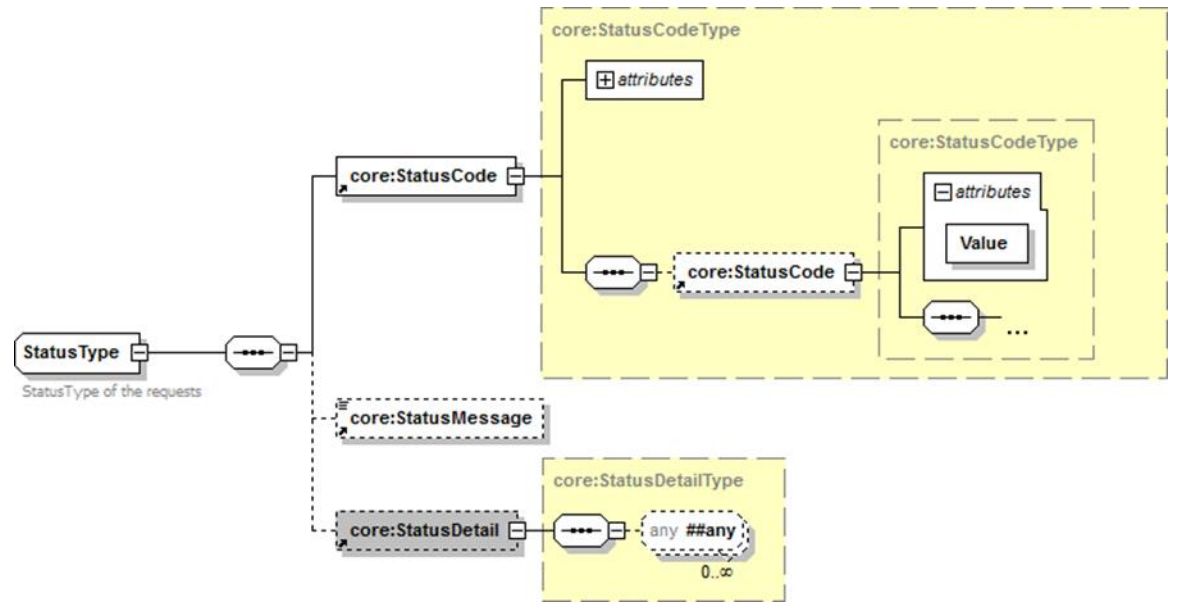

*Figure1 – Status Type*

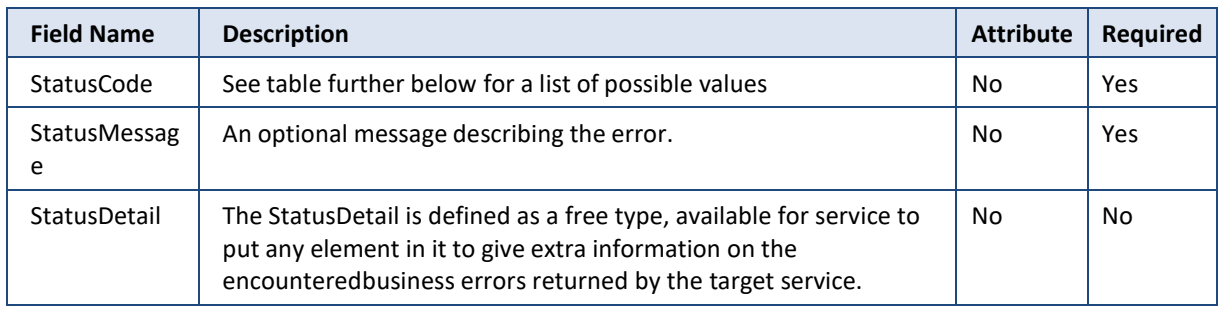

*StatusCode* is recursive; therefore, *StatusCode* (level 1) could be embedded by an optional sub *StatusCode* (sub level). Each *StatusCode* must have a value attribute and there must be at least a level 1 *StatusCode*.

The response returns at least Level 1 *StatusCode* with one of the following values:

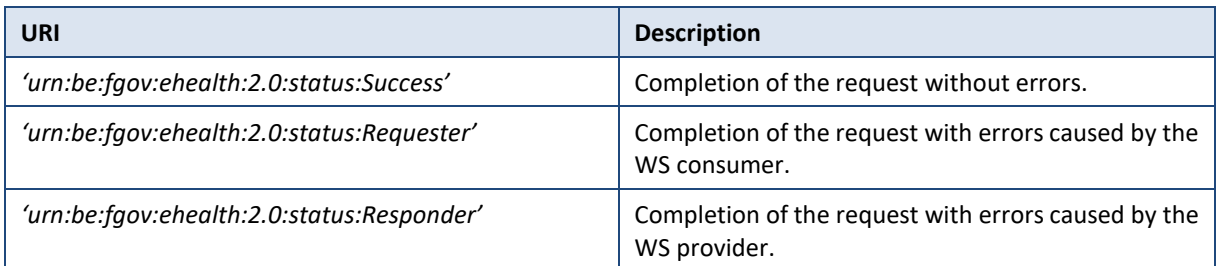

The optional Level 2 *StatusCode,* if returned, may have different valuesindicating specific cause of the errorsuch as invalid input, missing input, and data not found etc.

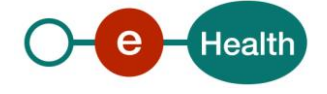

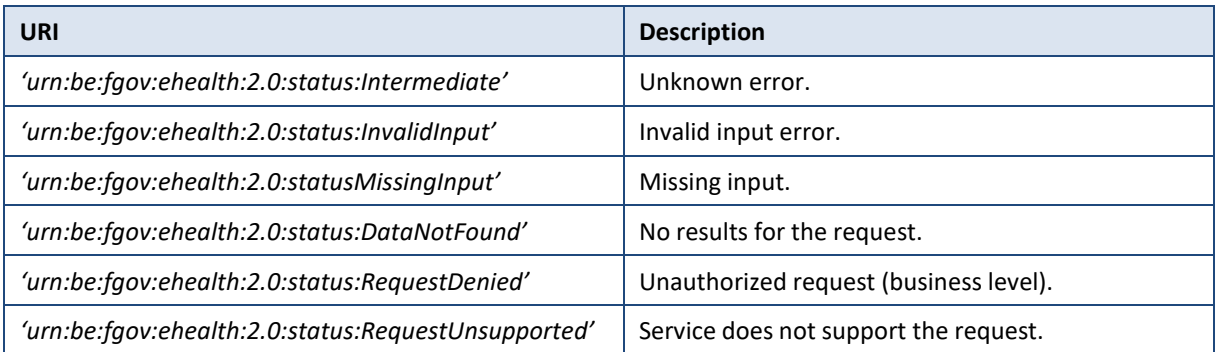

Example

```
<soap:Envelope xmlns:soap="http://schemas.xmlsoap.org/soap/envelope/">
  <soap:Body>
    <ns8:GetSheet ... Offset="0" MaxElements="100" Id="_14cc837e-de41-
4b38-b23a-f19a91148a83" InResponseTo="bb16782e9-9cea-4af4-8ce4-
e1abe70a9687" IssueInstant="2016-04-07T10:40:57.881+02:00">
      <ns4:Status>
        <ns4:StatusCode Value="urn:be:fgov:ehealth:2.0:status:Success">
          <ns4:StatusCode
Value="urn:be:fgov:ehealth:2.0:status:InvalidInput"/>
        </ns4:StatusCode>
        <ns4:StatusMessage>KMEHR rule 22.3 validation
error.</ns4:StatusMessage>
      </ns4:Status>
    </ns8:GetSheet>
  </soap:Body>
</soap:Envelope>
```
See "Section 8 Error and failure messages" for further description of StatusCode used in this service.

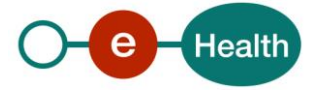

## <span id="page-18-0"></span>**6. Risks and security**

## <span id="page-18-1"></span>**6.1 Security**

### <span id="page-18-2"></span>**6.1.1 Business security**

In case the development adds a use case based on an existing integration, the eHealth platform must be informed at least one month in advance. A detailed estimate of the expected load is necessary to be able to ensure an effective capacity management.

When technical issues occur on the WS, the partner can obtain support from the contact centre (see Chap 3)

**If the eHealth platform should find a bug or vulnerability in its software, the partner must update his application with the latest version of the software, within ten (10) business days.**

**If the partner finds a bug or vulnerability in the software or web service made available by the eHealth platform, he is obliged to contact and inform us immediately. He is not allowed, under any circumstances, to publish this bug or vulnerability.**

### <span id="page-18-3"></span>**6.1.2 Web service**

WS security used in this manner is in accordance with the common standards. Your call will provide:

- SSL one way
- "Time-to-live" of the message: one minute.
- Signature of the timestamp, body and binary security token. This allows the eHealth platform to verify the integrity of the message and the identity of its author.
- No encryption on the message.

### <span id="page-18-4"></span>**6.1.3 The use of username, password and token**

The username, password, and token are strictly personal.

Every user takes care of his username, password and token, and he is forced to confidentiality of it. It is prohibited to transfer them to partners and clients. Until inactivation, every user is responsible for every use, including the use by a third party.

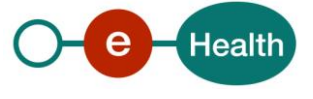

## <span id="page-19-0"></span>**7. Test and release procedure**

## <span id="page-19-1"></span>**7.1 Procedure**

This chapter explains the procedures for testing and releasing an application in acceptation or production.

## <span id="page-19-2"></span>**7.1.1 Initiation**

If you intend to use the eHealth platform service, please contact *[info@ehealth.fgov.be](mailto:info@ehealth.fgov.be)*. The project department will provide you with the necessary information and mandatory documents.

## <span id="page-19-3"></span>**7.1.2 Development and test procedure**

You have to develop a client in order to connect to our WS. Most of the information needed to integrate is published on the portal of the eHealth platform.

Upon request and depending on the case, the eHealth platform provides you with a **[test case](https://www.ehealth.fgov.be/ehealthplatform/file/view/d784e548d661c5d0e7fcb902f086328c?filename=ehealth-requestform-for-testprofiles-acceptance-certificates.xlsx)** in order for you to test your client before releasing it in the acceptance environment.

### <span id="page-19-4"></span>**7.1.3 Release procedure**

When development tests are successful, you can request to access the acceptance environment of the eHealth platform. From this moment, you start the integration and acceptance tests. The eHealth platform suggests testing during minimum one month.

After successful acceptance tests, the partner sends his test and performance results with a sample of "eHealth request" and "eHealth answer" by email to his point of contact at the eHealth platform.

Once a release date has been agreed on, the eHealth platform prepares the connection to the production environment and provides the partner with the necessary information. During the release day, the partner provides the eHealth platform with feedback on the test and performance tests.

For further information and instructions, please contact: *[integration-support@ehealth.fgov.be](mailto:integration-support@ehealth.fgov.be)*.

### <span id="page-19-5"></span>**7.1.4 Operational follow-up**

Once in production, the partner using the eHealth platform service for one of his applications will always test in the acceptance environment first before releasing any adaptations of his application in production. In addition, he will inform the eHealth platform on the progress and test period.

## <span id="page-19-6"></span>**7.2 Test cases**

The eHealth platform recommends performing tests for all of the following cases:

- GetSheet search by date
- GetSheet search by MissionIdentification

### **Most of the time it is not useful to retry a call when something went wrong. You should rather change your search criteria.**

#### **Loops and load tests are strictly prohibited!**

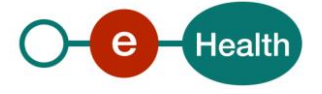

## <span id="page-20-0"></span>**8. Error and failure messages**

There are three different possible types of response:

- If there are no technical or business errors, a business response is returned.
- If a business error occurred, it is contained in a business response that undergoes a regular transformation<sup>2</sup> 2 (see chapter 8.1 Business errors).
- <span id="page-20-1"></span>In the case of a technical error, a SOAP fault exception is returned (see chapter 8.2).

## **8.1 Business errors**

See 5.2.2.2 StatusType for description of the StatusCode mechanism.

Business errors are forwarded without any transformation (they are treated as regular business responses). These error codes first indicate a problem in the arguments sent.

Error codes originating from the eHealth platform:

These error codes first indicate a problem in the arguments sent, or a technical error.

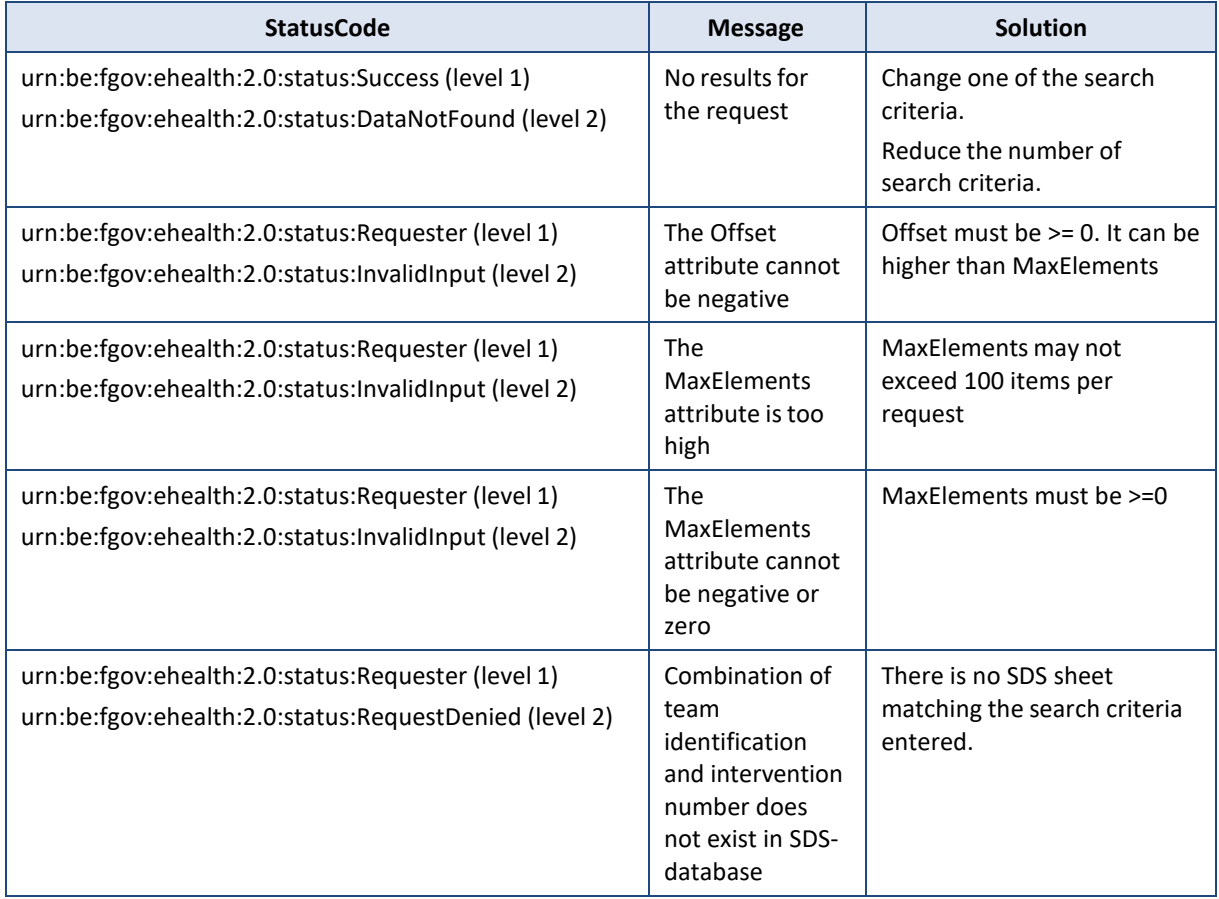

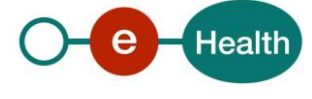

<sup>2</sup> Please refer to the paragraph 5.2.2.2

 $\overline{a}$ 

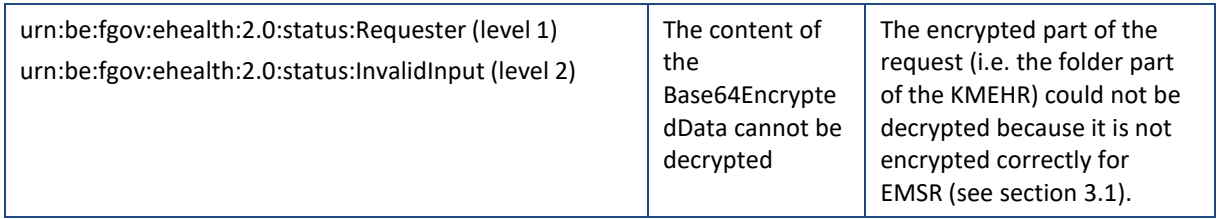

## <span id="page-21-0"></span>**8.2 Technical errors**

Technical errors are errors inherent to the internal working of a web service. They are returned as SOAP Faults. The SOA Standard for Error handling specifies a structure for SystemError and BusinessError, thrown as SOAP Faults.

A SystemError MUST be thrown when a system failure occurred. It is not related to the business of the service. The SOA system error structure is as follows:

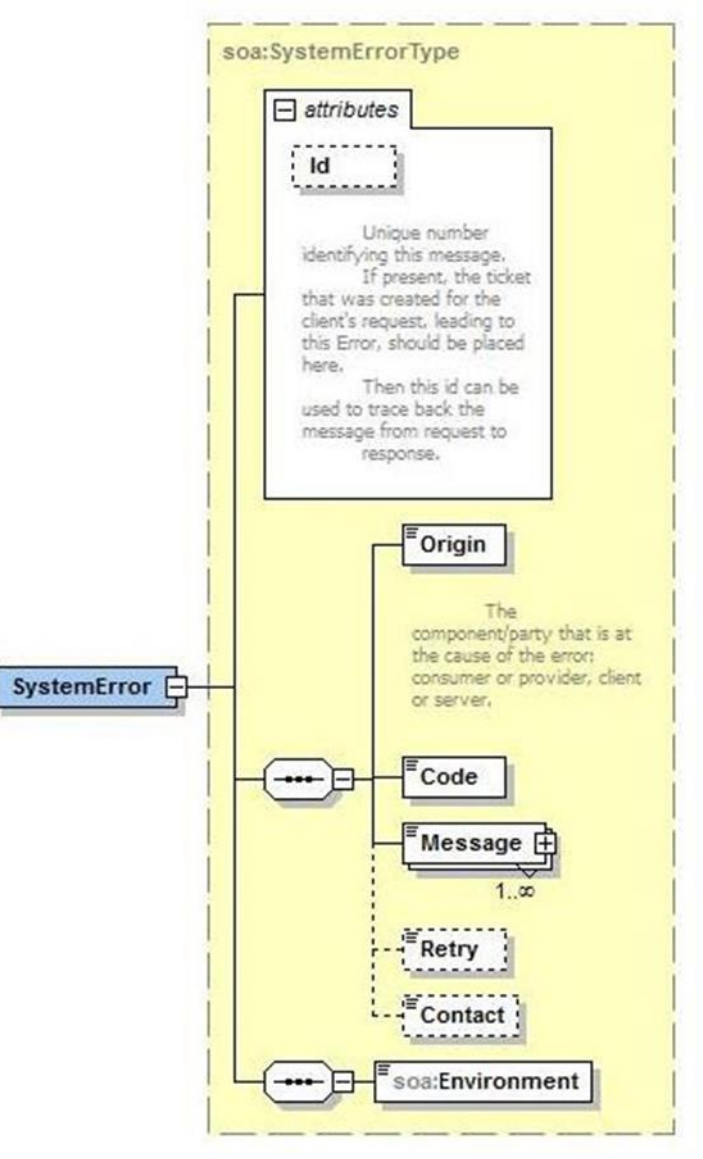

*Figure 3 SystemError*

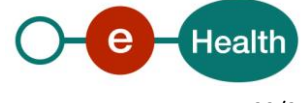

The SystemError element MUST contain a unique Id attribute for tracing. The Origin MUST be set to Server or Provider.

Retry SHOULD be set to true if the consumer can try again immediately without interventions.

#### **Example**

```
<soapenv:Envelope xmlns:soapenv="http://schemas.xmlsoap.org/soap/envelope/">
   <soapeny: Body>
      <soapenv:Fault>
        <faultcode>soapenv:Server</faultcode>
         <faultstring>SOA-02002</faultstring>
         <detail>
            <soa:SystemError Id="9E0-00000P1-00-C" xmlns:soa="urn:be:fgov:ehealth:errors:soa:v1">
               <Origin>Server</Origin>
               <Code>SOA-02002</Code>
               <Message xml:lang="en">Service is temporarily not available. Please contact service
                          \trianglerightdesk.</Message>
               <Retry>true</Retry>
               <soa:Environment>Test</soa:Environment>
            </soa:SystemError>
         \alpha/detail>
      \langle S: Fault>
   </soapenv:Body>
</soapenv:Envelope>
```
The SOAP Fault element has the following sub elements:

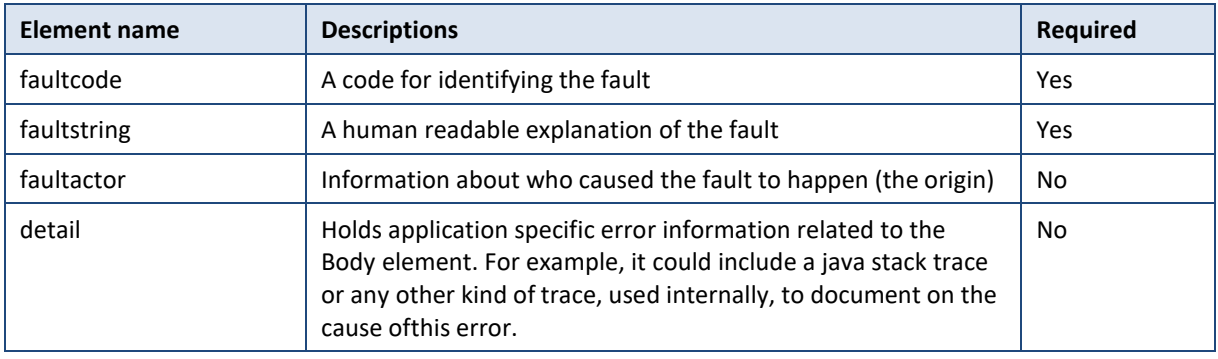

The default SOAP faultcode values are defined in an extensible manner that allows for new SOAP fault code values to be defined while maintaining backwards compatibility with existing fault code values.

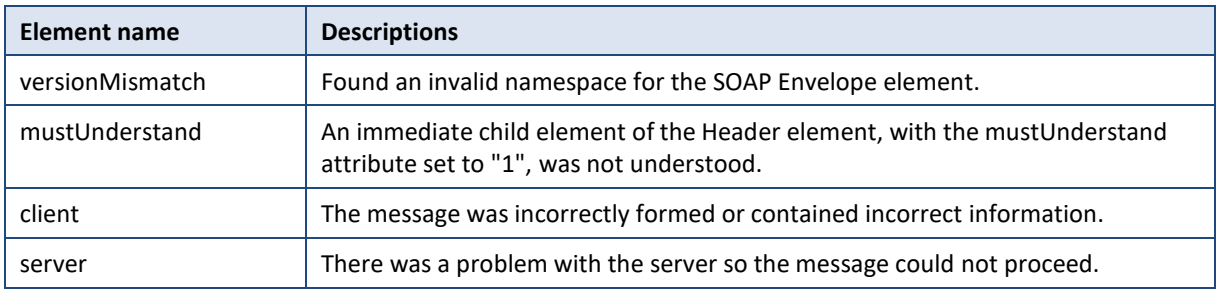

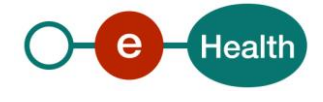

Description of the possible SOAP fault exceptions:

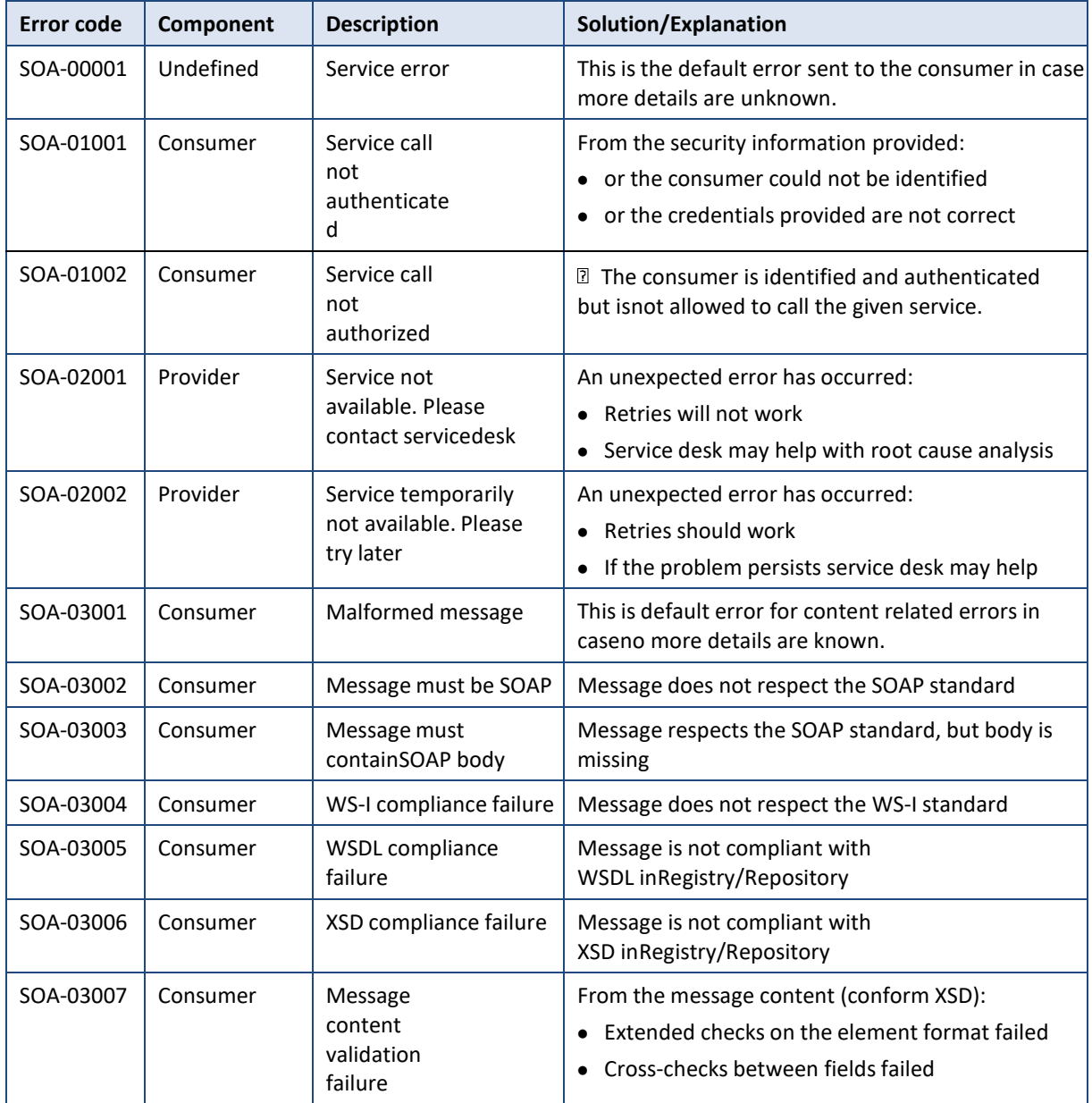

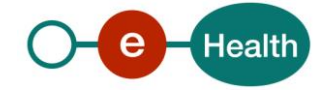